# **Operation Instruction OSD Buttons**

Front View:

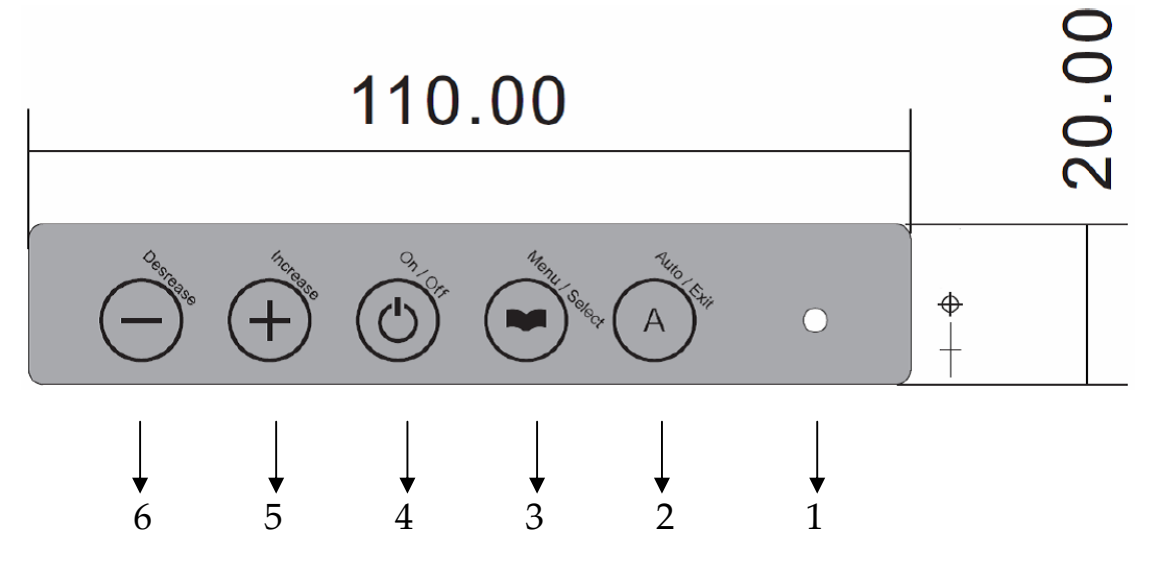

- 1. Power LED Light: Green Light is with the signal; Red Light is out of signal or extraordinary.
- 2. 「Auto/Exit」: 1. Adjust the display to the best position.
	- 2. Exit the options
- 3. 「Menu/Select」: 1. Call the Menu
	- 2. Enter the options.
- 4. 「On/Off」: Press the button to turn on/off the display.
- 5. 「+」:Press the button to adjust the increasing value of selected OSD control option.
- 6. 「‐」: Press the button to adjust the decreasing value of selected OSD control option.

#### **Swift Keys**

 $1^{\Gamma}$  -  $\lrcorner$  : press this key can switch LUMINANCE directly without selecting the menu.

 $2^\Gamma \text{Auto/Exit}\xspace$  : press this key can adjust the display to the best position

### **Key Board Connector**

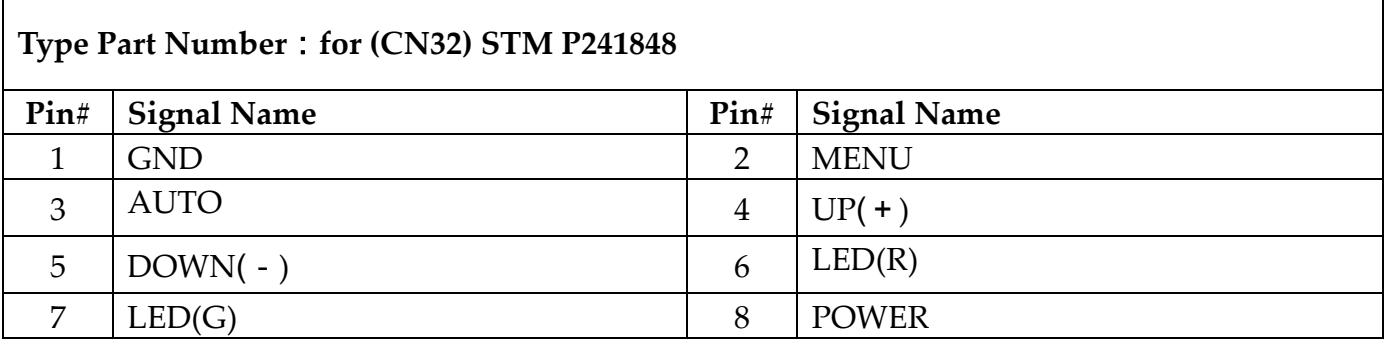

# **OSD Operation Appearance**

 $\ddot{\phantom{a}}$ 

Press 「MENU」 and the screen will appear the following OSD icons:

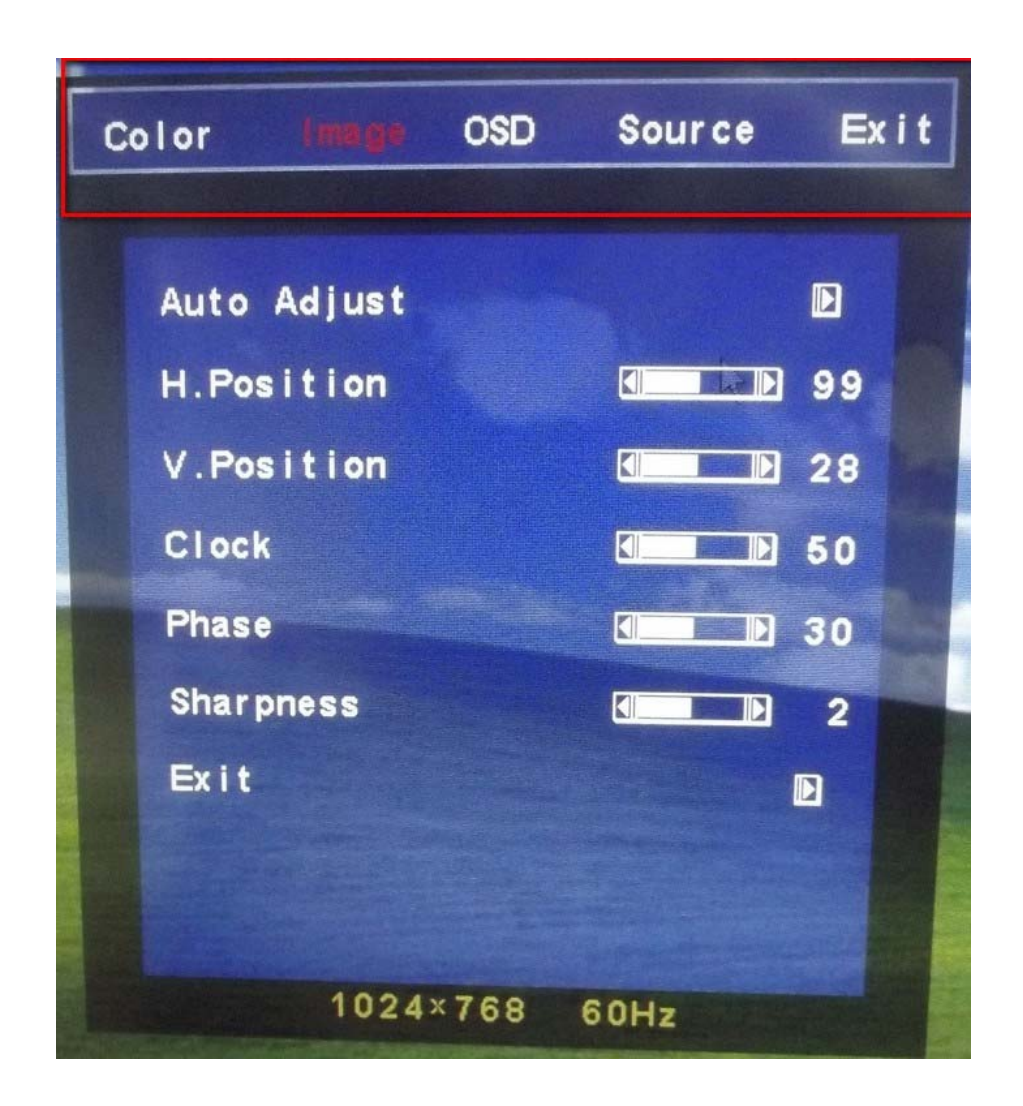

#### **Adjustments**

Press  $\ulcorner$ + $\lrcorner$ ,  $\ulcorner$ - $\lrcorner$  to increase or decrease the light bar for moving to the right icon you want to adjust. Press 「MENU/ENTER」again to enter in the selected item. Then, the selected bar will become yellow under the item. Press 「+」or「-」to select the item and press「MENU/ENTER」 again, the value will turn red,  $press^{\lceil}+jor^{\lceil}$ - to increase or decrease the value. When it is finished, press 「MENU/ENTER」to exit; the red value will turn back to yellow. Then you can continue to next adjustment.

# **Color LUMINANCE ADJUST**

**CONTRAST**: Adjust

 $\ddot{\phantom{a}}$ 

the contrast level of brightness and darkness of the screen. **BRIGHTNESS**: Adjust the brightness of the

screen.

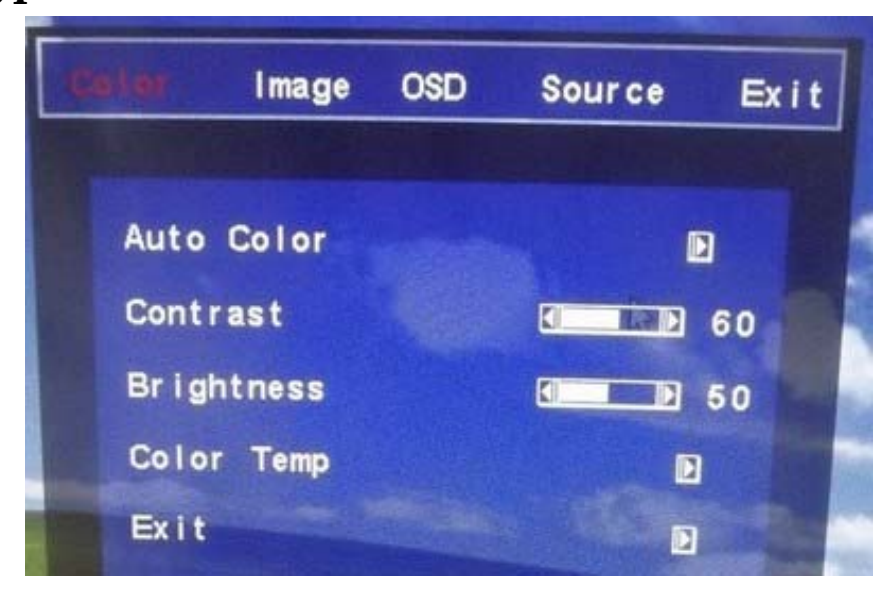

## **Image**

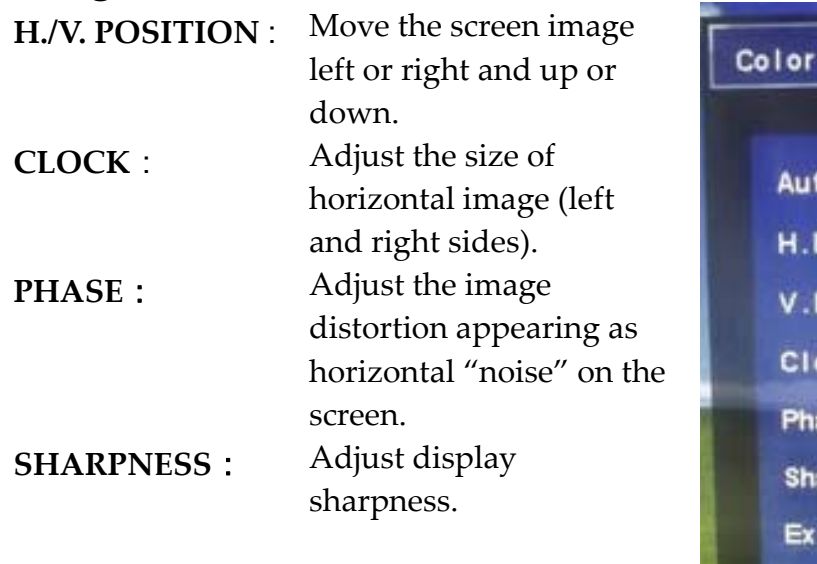

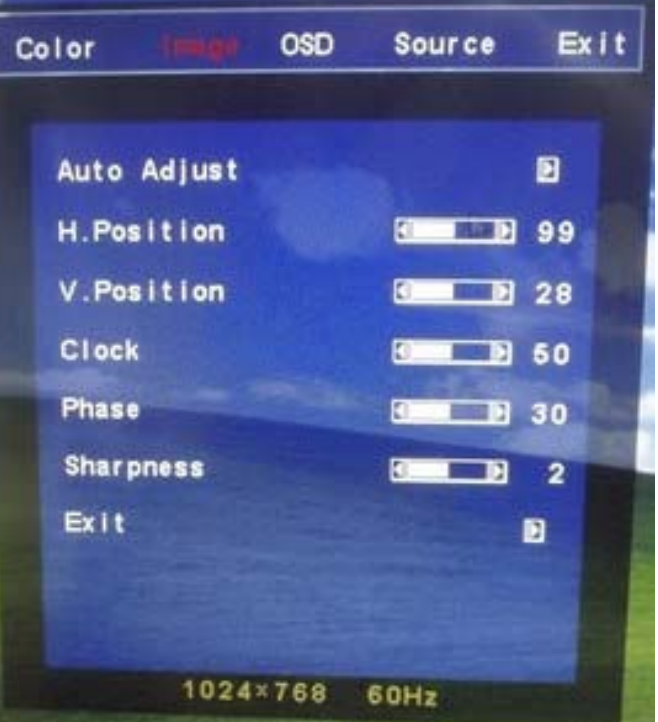

## **COLOR Temp**

 $\ddot{\phantom{a}}$ 

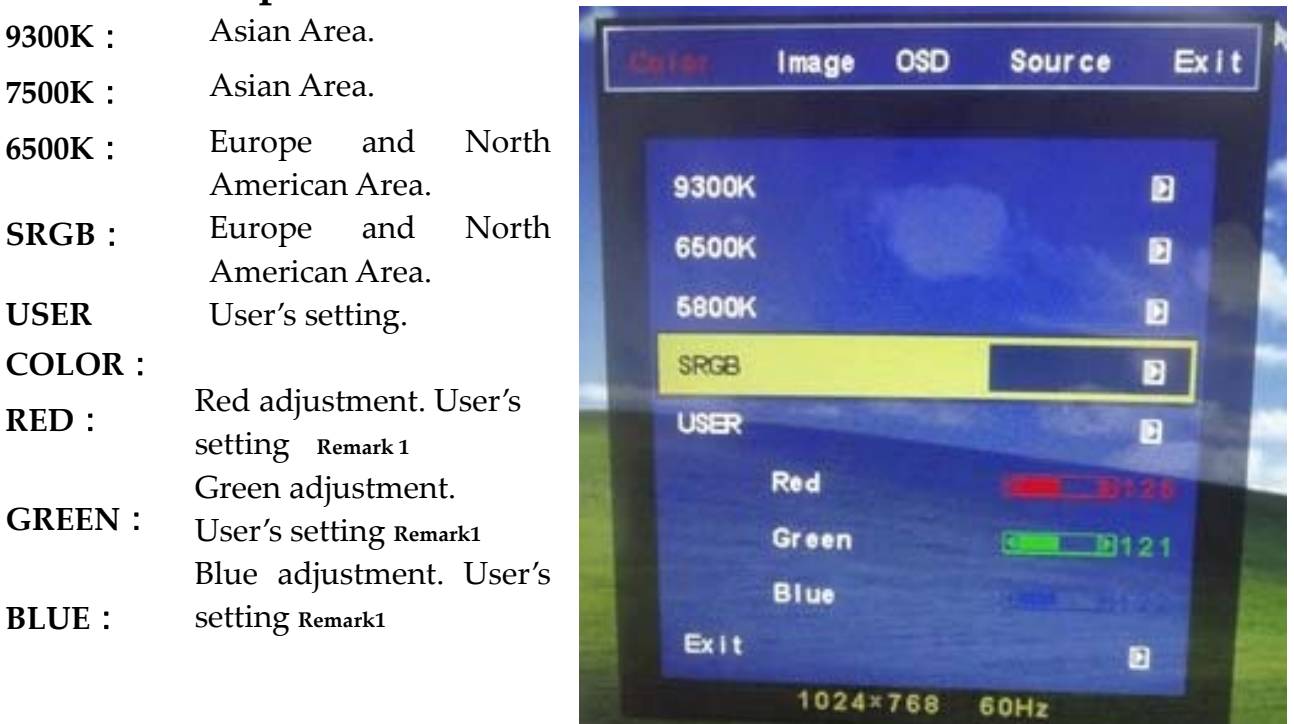

**Remark 1**.: When moving the light bar to the selected item, press ENTER (MENU/ENTER), the bar and value will become yellow (or red), then press  $\ulcorner + \urcorner$  or  $\ulcorner \urcorner \urcorner$  to adjust the value.

## **OSD**

 $\ddot{\phantom{a}}$ 

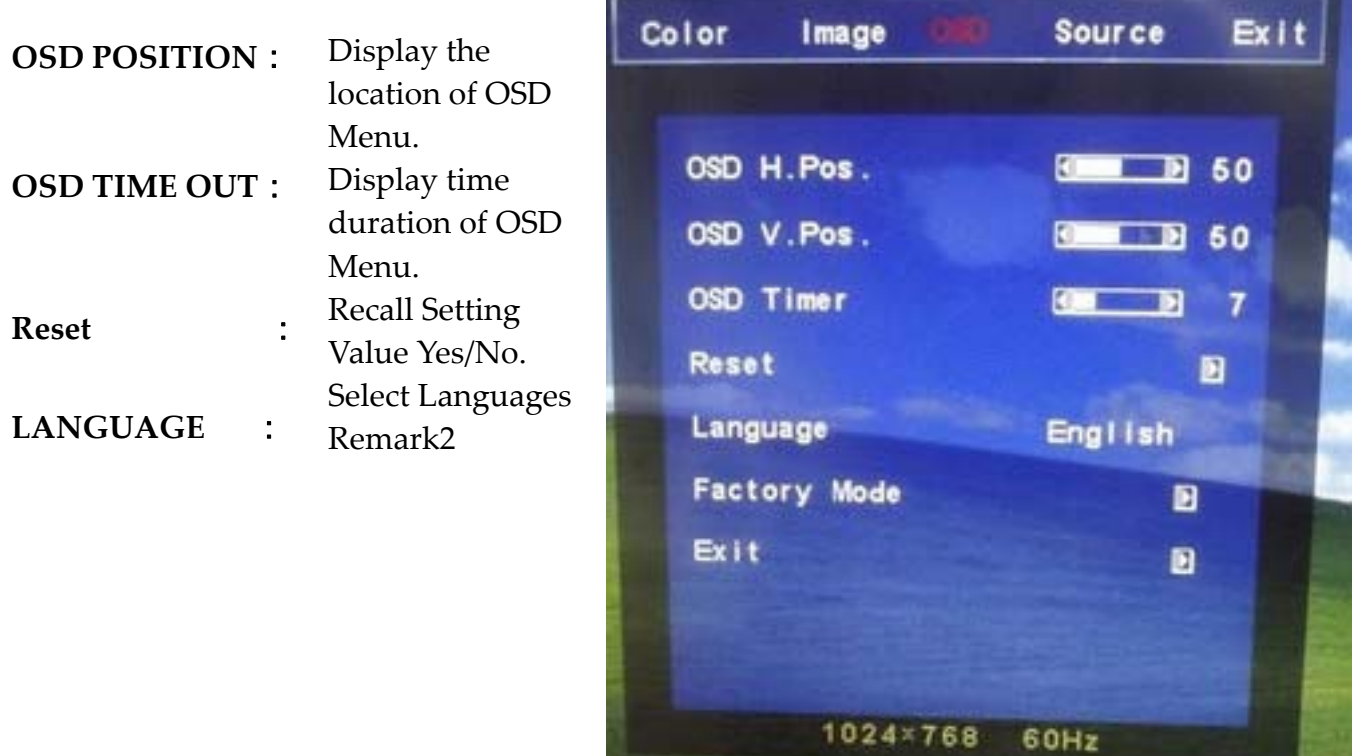

#### **Remark 2:**

**English**

Français: French

**Deutsch**: German

**Español**:Spanish

日本語:Japanese

- 繁體中文:Traditional Chinese
- 簡體中文:Simplified Chinese

## **Source:**

 $\ddot{\phantom{a}}$ 

**D‐SUB**: Input analog signal.

**DVI**: Input digital signal.

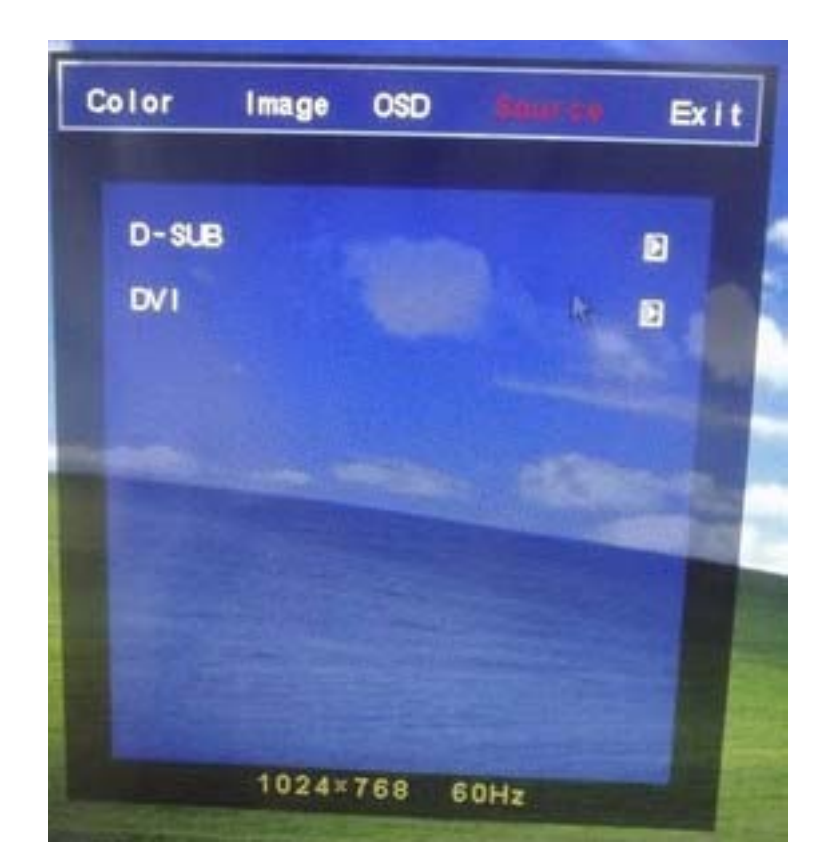

# **Recall Setting Value**

**LUMINANCE Brightness Setting Value :** 50 **Contrast Setting Value :** 60

## **IMAGE ADJUST**

**H. Position**: Depends on the Signal input value

- **V. Position**: Depends on the Signal input value
- **Clock**: Depends on the Signal input value
- **Phase**: Depends on the Signal input value

**Sharpness :** 50

### **Input Signal Selection**

Two Input are supported: Digital and Analog If both digital and analog are connected, use the switch to select either Digital or Analog input

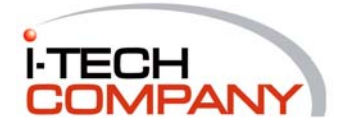

i-Tech Company LLC